# ○言語による初級プログラミング 第1回 —銀行の ATM システム (もどき) を作ろう!—

塩浦 昭義 (東北大学大学院 情報科学研究科)

平成 21年6月10日/11日

### C 言語のプログラムの入力 実行方法のまとめ

- 入力: kwrite 等のテキストエディタを使って入力. ファイル名は半角英数字のみ使用. \*\*\*.c のよ うに最後は ".c" をつける.
- コンパイル: プログラム \*\*\*.c を実行する前の準備として、コンソールにて gcc \*\*\*.c というコマ ンドを実行.
- デバッグ:コンパイル時にエラーメッセージが出たら、プログラムに誤りがある証拠. テキストエ ディタにて誤りを修正.
- 実行:コンパイル時にエラーメッセージが出なかったら実行準備OK. コンソールにて a.out とい うコマンドを実行するとプログラムが動く.

◇ 例1: hello.c - "Hello." と表示するプログラム 設定 ATMを利用するときに最初に表示されるメッセージを表示する

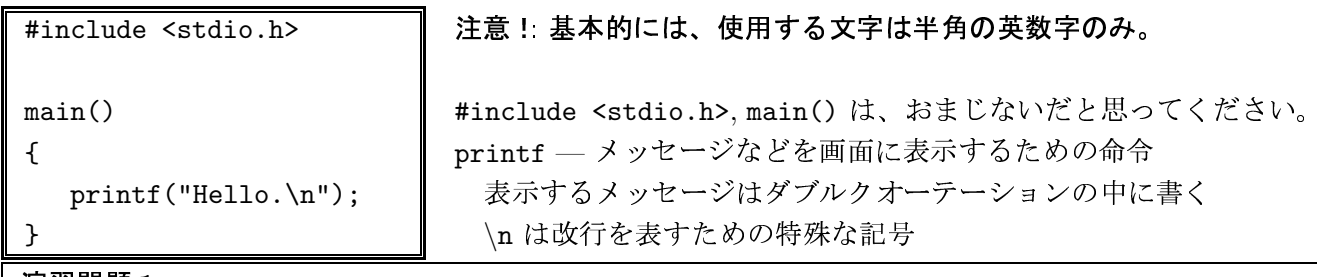

#### 演習問題 1:

(i) hello.c の5行目の記号 "\n"を削除してプログラムを実行してみよ.

(ii) 最初の行に "Hello.", 次の行に "Insert your bank card." と表示するプログラムを作成せよ。

◇ 例2: balance1.c – 整数の和の計算のプログラム (行番号は参考のためにつけてあります. 間違って 入力しないこと!)

設定 | 一万円だけ残っている銀行口座に、三千円を入金したときの収支を表示する。

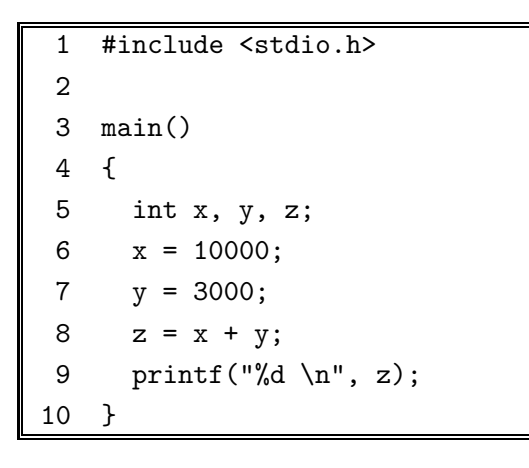

int - 整数型の変数を準備するための命令 変数 – 整数などのデータを格納するための「入れ物」 = - 変数という「入れ物」にデータを格納するための命令 printf("%d\n", z); - 整数型変数の中身を表示したいとき %d を使う

## 「解説」

5行目: x, y, z という名前の、整数データを格納する「入れ物」を準備する 6行目: x という「入れ物」に、10000という整数を格納する 7行目: y という「入れ物」に、3000という整数を格納する 8行目:z という「入れ物」に、整数 x と y を足して得られる整数を格納する 9行目:「13000」と画面に表示する. %d のところには、変数z に格納されている値 13000 が当てはま る。

演習問題 2: (i) 9行目を 「printf ("balance = %d yen \n", z);」 に変更してみよ. (ii) 6.7 行目の数値を変更してみよ. (iii) 8 行目を削除し, 9 行目を「printf ("balance = %d yen \n", x + y);」 に変更してみよ.

◇ 例3: balance2.c — 整数の和の計算をするプログラム(その2)

設定丨 一万円だけ残っている銀行口座に、自分で指定した金額を入金したときの収支を表示する。

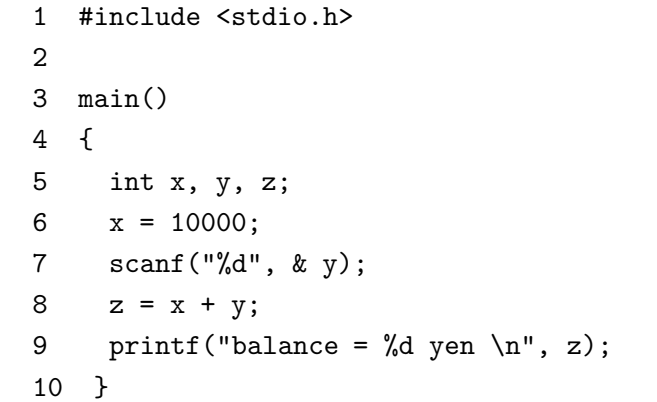

scanf - キーボードからデータを入力し、変数に格 納するときに使う命令. データを格納するために使 う変数の前には & をつける

解説

5行目: x. v という名前の、整数データを格納する「入れ物」を準備する

6行目: x という「入れ物」に、10000という整数を格納する

7行目:キーボードから整数を入力し、その値を y という「入れ物」に格納する

8行目:z という「入れ物」に、整数 x と y を足して得られる整数を格納する

9行目: 整数 x と y を足した結果をふまえて、「balance --- ???? yen」と画面に表示する. ???? の ところには、入力した整数を10000に加えた結果が当てはまる。

### 演習問題 3:

(i) 入金する金額を入力する前に、「How much?」というメッセージを表示するように変更せよ。 (ii) 2回連続して入金できるように、プログラムを修正せよ。

,<br>レポート問題: 演習問題1,2,3を全てやってください。 「STUDENT 機能」を使ってレポートを提出すること。 プログラムを提出するときには全てを同時に提出すること。 締め切り:6月17,18日の授業開始時まで。